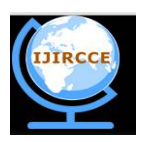

*(A High Impact Factor, Monthly, Peer Reviewed Journal)*

*Website: [www.ijircce.com](http://www.ijircce.com)* **Vol. 5, Issue 10, October 2017**

# **A Survey on Proportional Analysis of Tools for the Revealing of ARP Poisoning**

Priyanka Lakhanpal<sup>1</sup>, Prof. Deepak Agrawal<sup>2</sup>

Research Scholar, Department of Computer Science & Engineering, Takshshila Institute of Engineering & Technology,

Jabalpur [M.P] India<sup>1</sup>

Assistant Professor & Head, Department of Computer & Science Engineering, Takshshila Institute of Engineering &

Technology, Jabalpur [M.P] India<sup>2</sup>

**ABSTRACT:** The Man-In-The-Middle (MITM) attack is one of the most well known attacks in computer security, representing one of the biggest concerns for security professionals. MITM targets the actual data that flows between endpoints, and the confidentiality and integrity of the data itself. In this paper, we extensively review the literature on MITM to analyse and categorize the scope of MITM attacks, considering both a reference model, such as the open systems interconnection (OSI) model, as well as two specific widely used network technologies, i.e., GSM and UMTS. In particular, we classify MITM attacks based on several parameters, like location of an attacker in the network, nature of a communication channel, and impersonation techniques. Based on an impersonation techniques classification, we then provide execution steps for each MITM class. We survey existing countermeasures and discuss the comparison among them. Finally, based on our analysis, we propose a categorisation of MITM prevention mechanisms, and we identify some possible directions for future research.

**KEYWORDS:** Ettercap; ARPWATCH; Wireshark; Man-in-the- Middle-Attack; Sniffing;

### **I. INTRODUCTION**

Organized security comprises of the approaches embraced to avoid and monitor abnegation of a PC network, approved get to, alteration and ill-treat of PC. It is the way toward taking software and physical safeguard measures to secure the basic systems administration foundation from unapproved get to, misuse, malfunction, change, annihilation, or uncalled for divulgence, along these lines making a secure stage for PCs. The point of system security is to give the approval to get to information in a system. Organized security begins with validation, which it gives utilizing a user name and a secret word. Another approach to give security is utilizing firewall. Firewall upholds get to strategies like what administrations are permitted to be gotten to by system head.

### *A. Types of Attack on Network*

There are various ways of attacking the network, by utilizing their vulnerability and powerlessness. According to the vulnerability, there can be distinct types of attack which are described as follows like [1]-

**Eavesdropping:** Generally, the dominant part of system correspondences happens in an unsecured or "clear text" format, which permits an aggressor who has accessed information ways in your system to "tune in" or decipher (read) the movement. Whenever an aggressor is listening stealthily on your interchanges, it is alluded to as sniffing or snooping. The capacity of an eavesdropper to screen the system is by and large the greatest security issue that overseers confront in a venture.

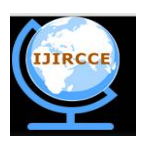

*(A High Impact Factor, Monthly, Peer Reviewed Journal)*

#### *Website: [www.ijircce.com](http://www.ijircce.com)*

#### **Vol. 5, Issue 10, October 2017**

**Spoofing of the Identity:** Most systems and working frameworks utilize the IP delivery of a PC to distinguish a substantial element. In some sure cases, it is feasible for an IP to deliver to be erroneously expected—character, caricaturing. An assailant may likewise utilize unique programs to develop IP bundles that seem to begin from legitimate addresses inside the corporate intranet.

**Denial of Service attack (DOS):** Not at all like a password based assault, the refusal of administration assault anticipates typical utilization of your PC or system by legitimate clients. In the wake of accessing your system, the assailant can do any of the accompanying:

- Randomize the consideration of your inward Data Frameworks staff with the goal that they don't see the interruption quickly, which permits the assailant to make more assaults amid the redirection.
- Send invalid information to applications or system administrations, which causes anomalous end or conduct of the applications or administrations.
- Surge a PC or the whole system with movement until a shutdown happens as a result of the over-burden.
- Piece activity, which brings about lost access to network assets by approved clients.

**Sniffer Attack:** A sniffer is an application or gadget that can read, screen, and catch organize information trades and read organize parcels. In the event that the parcels are not encoded, a sniffer gives a full perspective of the information inside the bundle. Indeed, even embodied (burrowed) parcels can be torn open and read unless they are scrambled and the assailant does not have admittance to the key. Utilizing a sniffer, an aggressor can do any of the accompanying:

- Break down your system and pick up data to in the long run makes your system crash or to turn into tainted.
- Perused your interchanges.

#### *B. ARP Poisoning Attack*

ARP assault is done through ARP ridiculing, where it is finished by adjusting the ARP tables which are little databases connecting to the Macintosh equipment addresses towards the IP delivers in focus to the machines by misusing the central shortcomings as the path for the system drivers or network drivers to deal with the ARP activity. ARP poisoning can be done in two ways. The first is like updating the existing ARP cache entries or the second one like creating the new false entries. It can be done by sending either fake request or fake replies of ARP [2].

**Poisoning through fake ARP replies:** ARP is stateless in nature so anyone can send ARP reply without even receiving the ARP request. This attack will successful, if the ARP reply is accepted without noticing whether a request is being sent or not.

**Poisoning through fake ARP request:** ARP is unauthentic in nature. It is not going to authenticate. By whom the ARP request is sent. So the attacker can send a fake request message to anyone (target host). This connection establishment, it is going to believe that this communicate will be in near future.

#### **II. NETWORK VULNERABILITY**

In an average LAN environment, inside clients can dispatch distinctive sorts of assaults in view of sniffing and caricaturing strategies and catches touchy information like password, username, IP address, port number and other

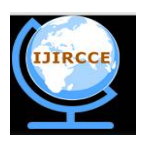

*(A High Impact Factor, Monthly, Peer Reviewed Journal)*

### *Website: [www.ijircce.com](http://www.ijircce.com)*

#### **Vol. 5, Issue 10, October 2017**

restrictive information and utilize it for entering further into a system for thefts and harms to the information. The susceptibility can be characterized as a shortcoming that is available in each system. Threats are from those people who are intrigued by exploiting this vulnerability. The assaults are propelled utilizing different apparatuses like Wireshark, Ettercap, MITM framework and arp spoofing commands. Before attacking any system, we should have some information regarding that system on which we are going to perform ARP poisoning. First of all, we should collect some information like the IP of the devices connected to our network via an interface like eth0, wlan0, etc.

### **III. SCANNING THE HOST**

Here in fig.1, we are running the Ettercap to scan the host on the network. We can also scan the list of the host by using "nmap IP-address". Nmap means network mapper is an open source device for system investigation and security examining. It was intended to quickly filter huge systems, in spite of the fact that it works fine against single hosts as shown below in fig.3.

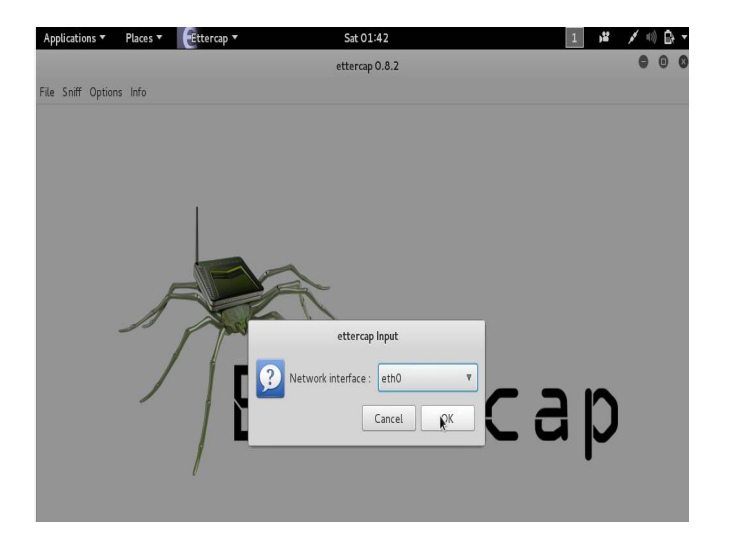

### Fig. 1 Ettercap Started

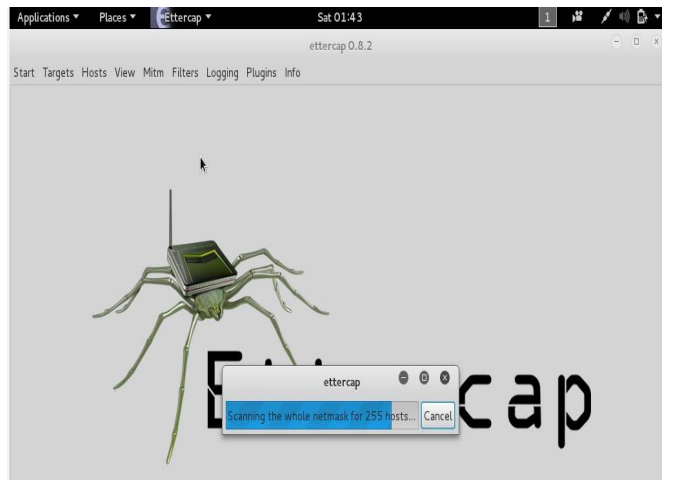

Fig. 2 Scanning the host

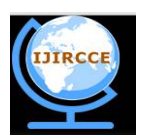

*(A High Impact Factor, Monthly, Peer Reviewed Journal)*

#### *Website: [www.ijircce.com](http://www.ijircce.com)*

#### **Vol. 5, Issue 10, October 2017**

Nmap uses crude IP packages in novel ways to deal with make sense of what hosts are available on the framework, what organizations (application name and form) those hosts are advancing, what working systems (and OS adjustments) they are running, what sort of bundle channels/firewalls are being utilized, and a wide range of characteristics. While Nmap is ordinarily used for security surveys, various structures and framework chiefs surmise that it's important for routine errands, for instance, sort out stock, supervising administration redesign timetables, and watching host or administration uptime [3].

Here, in fig.3, we are showing how to scan the host list with the command as follow- nmap "IP address". After scanning the host, we can make any host as a target host with the preferred interface (as here eth0).

> $root@kali$  -# nmap  $10.0.2.2$ Starting Nmap 6.49BETA4 ( https://nmap.org ) at 2017-04-08 15:14 IST Nmap scan report for 10.0.2.2 Host is up (0.00012s latency). Not shown: 991 closed ports **PORT** STATE SERVICE 22/tcp open ssh 25/tcp open smtp 53/tcp open domain 80/tcp open http 110/tcp open pop3 143/tcp open imap I 631/tcp open ipp 993/tcp open imaps 995/tcp open pop3s MAC Address: 52:54:00:12:35:02 (QEMU Virtual NIC) Nmap done: 1 IP address (1 host up) scanned in 1.90 seconds

#### Fig. 3 NMAP Scan the host list

| root@kali:-# echo 1 > /proc/sys/net/ipv4/ip forward<br>root@kali:~# more /proc/sys/net/ipv4/ip forward                                                               |  |  |  |  |  |  |  |
|----------------------------------------------------------------------------------------------------|--|--|--|--|--|--|--|
| root@kali:~# arpspoof -i eth0 -t 10.0.2.2 10.0.2.15                                                                                                    |  |  |  |  |  |  |  |
| 8:0:27:6a:2:b1 52:54:0:12:35:2 0806 42: arp reply 10.0.2.15 is-at 8:0:27:6a:2:b1                                                                                     |  |  |  |  |  |  |  |
| 8:0:27:6a:2:b1 52:54:0:12:35:2 0806 42: arp reply 10.0.2.15 is-at 8:0:27:6a:2:b1<br>8:0:27:6a:2:b1 52:54:0:12:35:2 0806 42: arp reply 10.0.2.15 is-at 8:0:27:6a:2:b1 |  |  |  |  |  |  |  |
| 8:0:27:6a:2:b1 52:54:0:12:35:2 0806 42: arp reply 10.0.2.15 is-at 8:0:27:6a:2:b1                                                                                     |  |  |  |  |  |  |  |
| 8:0:27:6a:2:b1 52:54:0:12:35:2 0806 42: arp reply 10.0.2.15 is-at 8:0:27:6a:2:b1<br>8:0:27:6a:2:b1 52:54:0:12:35:2 0806 42: arp reply 10.0.2.15 is-at 8:0:27:6a:2:b1 |  |  |  |  |  |  |  |
|                                                                                                    |  |  |  |  |  |  |  |

Fig. 4 Forwarding the packets and Arpspoofing

#### **IV. ATTACKING ON THE NETWORK**

We can do the ARP spoofing by forwarding the packets with the help of some commands like-"echo 1 > /proc/sys/net/ipv4/ip\_forward" and "more /proc/sys/net/ipv4/ip\_forward" and we can

also do the ARP spoofing with the help of Ettercap itself. It is an attacking tool to perform MITM (Man-In-The-Middle-Attack). If we get 1 as output, then we can do the arpspoofing with

"arpspoof -i eth0 -t 10.0.2.2 10.0.2.15" command as shown below in fig.4.

root@kali ~#

Now, we can snarf the victim URL and can get their visited website information with "*urlsnarf -i eth0"* as shown in the following fig.5.

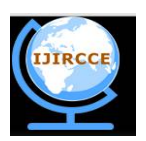

*(A High Impact Factor, Monthly, Peer Reviewed Journal)*

#### *Website: [www.ijircce.com](http://www.ijircce.com)*

### **Vol. 5, Issue 10, October 2017**

#### root@kali:~# urlsnarf -i eth0

urlsnarf: listening on eth0 [tcp port 80 or port 8080 or port 3128] kali - - [08/Apr/2017:15:23:42 +0530] "GET http://www.google.com/ HTTP/1.1" -64; rv:31.0) Gecko/20100101 Firefox/31.0 Iceweasel/31.8.0" kali - - [08/Apr/2017:15:23:42 +0530] "GET http://www.google.co.in/?gfe rd=cn " - - "-" "Mozilla/5.0 (X11; Linux x86 64; rv:31.0) Gecko/20100101 Firefox/31<br>| - - "-" "Mozilla/5.0 (X11; Linux x86 64; rv:31.0) Gecko/20100101 Firefox/31<br>| kali - - [08/Apr/2017:15:24:29 +0530] "GET http://flickr.com/pho X11; Linux x86 64; rv:31.0) Gecko/20100101 Firefox/31.0 Iceweasel/31.8.0"

Fig. 5 Snarfing the Ethernet

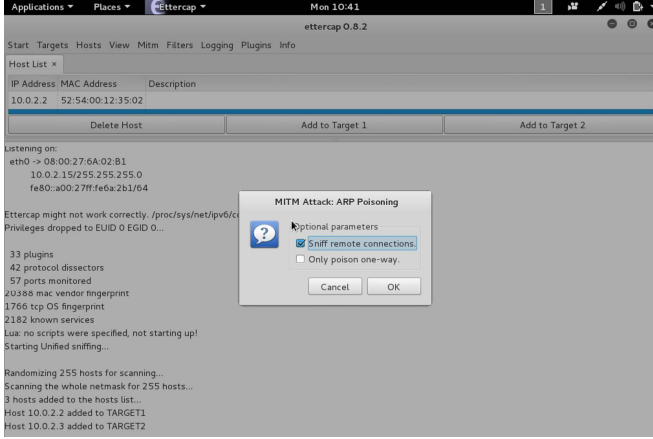

### Fig.6 Sniffing through Ettercap

|                                                                                                    |                                                 |              | Start Targets Hosts View Mitm Filters Logging Plugins Info |  |  |  |  |
|----------------------------------------------------------------------------------------------------|-------------------------------------------------|--------------|------------------------------------------------------------|--|--|--|--|
|                                                                                                    | Plugins x<br>Host List ×                        |              |                                                            |  |  |  |  |
|                                                                                                    | Name                                            | Version Info |                                                            |  |  |  |  |
|                                                                                                    | $arp_{cop}$                                     | 1.1          | Report suspicious ARP activity                             |  |  |  |  |
|                                                                                                    | autoadd                                         | 1.2          | Automatically add new victims in the target range          |  |  |  |  |
|                                                                                                    | chk_poison                                      | 1.1          | Check if the poisoning had success                         |  |  |  |  |
|                                                                                                    | 1.2<br>dns_spoof                                |              | Sends spoofed dns replies                                  |  |  |  |  |
|                                                                                                    | dos_attack                                      | 1.0          | Run a d.o.s. attack against an IP address                  |  |  |  |  |
| Lua: no scripts were specified, not starting up!<br>Starting Unified sniffing<br>Randomizing 255 hosts for scanning<br>Scanning the whole netmask for 255 hosts<br>3 hosts added to the hosts list<br>Host 10.0.2.2 added to TARGET1<br>Host 10.0.2.3 added to TARGET2<br>ARP poisoning victims:<br>GROUP 1: 10.0.2.2 52:54:00:12:35:02<br>GROUP 2: 10.0.2.3 52:54:00:12:35:03<br>Unified sniffing already started |                                                 |              |                                                            |  |  |  |  |
| Activating arp_cop plugin<br>arp_cop: plugin running<br>Deactivating arp_cop plugin<br>arp_cop: plugin terminated                                                                                                    |                                                 |              |                                                            |  |  |  |  |
|                                                                                                    | Activating chk_poison plugin                    |              |                                                            |  |  |  |  |
|                                                                                                    | chk_poison: Checking poisoning status           |              |                                                            |  |  |  |  |
|                                                                                                    | chk_poison: Poisoning process successful!<br>T. |              |                                                            |  |  |  |  |

Fig.7 Showing the Poisonous status

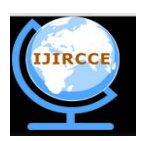

*(A High Impact Factor, Monthly, Peer Reviewed Journal)*

#### *Website: [www.ijircce.com](http://www.ijircce.com)*

#### **Vol. 5, Issue 10, October 2017**

Here, we are showing how we can attack network through Ettercap. It can be begun from the terminal in Ubuntu operating system, by utilizing this accompanying command as- \$ sudo Ettercap -G. Ettercap [4,5] requires the system interface to be chosen which goes about as a contribution

After choosing the interface, the system examined for all hosts and host rundown is acquired. The figure.6 and figure.7 demonstrates the examining of a system for hosts. From the host records, targets are

chosen. There are two hosts which are included as shown as in fig.7 i.e., ARP poisoning process successful. t1(target1) and t2 (target2). ARP Harming is finished by choosing the MITM choice. ARP harming is finished by choosing the MITM choice. ARP harming casualties appear and shown as in fig.7 i.e., ARP poisoning process successful.

#### **V. DETECTION OF THE ARP POISONING**

In a system, there can be aloof (passive) and dynamic (active) assault. Aloof assault implies checking the system movement to get passwords and delicate data which are not scrambled. It brings about the exposure of data without the learning of the client. In a dynamic assault, the assailant tries to bargain the secured framework. It brings about revelation or adjustment of information or foreswearing of administration (DoS). Sniffing and parodying are sorts of uninvolved and dynamic assaults individually. In Sniffing, a framework which is not the goal peruses the information. Monetary data, messages, passwords, secret data, low-level convention data like equipment address, IP address, directing data can be gotten with the help of sniffing. In Spoofing, a single (one) framework shows in the arrange takes on the appearance of another framework. IP spoofing, Macintosh ridiculing, ARP spoofing are a portion of the illustrations [6].

#### *A. TCPDUMP*

In the amenable source, there are sure personifying and sniffing instruments accessible. For sniffing, Wireshark and TCPDUMP can be utilized. Tcpdump is a system investigating instrument that can be utilized for showing and capturing parcels within the system. It is a channel granting and showing off just the constrained parcels which the client needs to notice utilizing a particular port number

### *B. Wireshark*

Wireshark then again is a changed type of TCP dump. It moreover catches a parcel from the system and investigates it in detail. It is thought to be the perfect bundle reviewer which gives the amenable source GUI. It is utilized by managers and system security designers to investigate organize affiliated issues and inspect safety issues individually. Clients apply it to observe to assemble convention internals. Developers utilize it to investigate protocol implementations.

Wireshark allows the customer to amass interface controllers that reinforce unbridled mode into that mode, so they can see all development unmistakable on that interface, not just action steered to one of the interface's composed addresses and impart/multicast action. Nevertheless, when getting with a package analyzer in unpredictable mode on a port on a framework switch, not all action through the switch is basically sent to the port where the discover is done, so getting in wanton mode is not so much satisfactory to see all framework development.

Here, we are using the Wireshark for detection and analyzing the poisoning effects which is as shown in fig.8. Wireshark GUI has a filter choice helps in distinguishing what sort of packet is caught. It can catch all ICMP, UDP, TCP parcels.

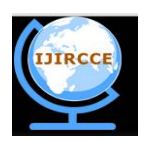

*(A High Impact Factor, Monthly, Peer Reviewed Journal)*

*Website: [www.ijircce.com](http://www.ijircce.com)*

### **Vol. 5, Issue 10, October 2017**

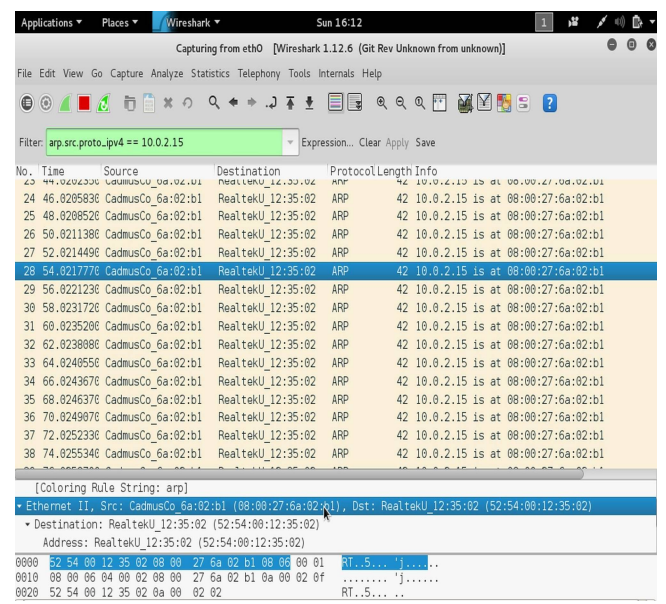

Fig. 8 Capturing the Packets

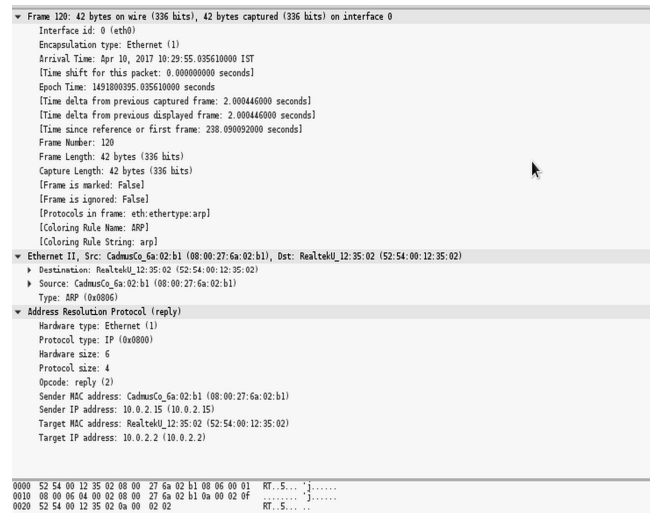

#### Fig. 9 Details of the Packets

Here, we are applying filters "arp.src. proto\_ipv4==ip address" for analysing the packets like its time, source, destination, frame number, protocol type etc. The caught parcel can be considered in detail.

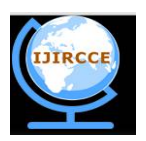

*(A High Impact Factor, Monthly, Peer Reviewed Journal)*

#### *Website: [www.ijircce.com](http://www.ijircce.com)*

#### **Vol. 5, Issue 10, October 2017**

#### *C. ARPWATCH*

To detect the ARP spoofing, ARPWATCH is used. ARPWATCH is an open source instrument which is utilized to screen the Ethernet movement action. It keeps up a database of Macintosh IP pairings with the timestamp. This helps us to WATCH painstakingly which Macintosh IP affiliation has been occurred for what period of time. It additionally has an advantage for sending the report through email to the client (administrator).

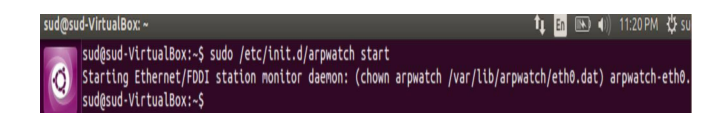

#### Fig. 10 ARPWATCH Started

In this way, if there is surprising blending (like Macintosh IP matching changed or included) is found at that point it sees it and sends an answer to the client (administrator). Particularly, the system admin to continue viewing on the Ethernet activity movement to distinguish harming of ARP reserve table or startling Macintosh IP ties [7] uses this tool.

Organize director supervisor screen ARP development to recognize ARP exaggerating, organize flip-flops, changed and new stations and address reuse. ARPWATCH is cross-stage open source programming and is discharged under the BSD allow. ARPWATCH stores the simply current state of the framework ETHERNET/IP pairings and grants to send email cautioning when a mixing change happens. This is fine for close to nothing and rather static frameworks. In ARPWATCH case all the verifiable scenery of coordinating is sent just association post box. Right when ARPWATCH is usual to checking no less than dozen frameworks, it ends up being hard to screen the prominent address utilize information [8].

It makes a log of IP Macintosh blending address close by a timestamp when the IP Macintosh matching appeared on the framework. ARPWATCH utilizes bundle catch Library (pcap) [9] to tune in for arp parcels on a local Ethernet interface. The pcap library gives an abnormal(high-level) state interface to the frameworks. All parcels on the system framework, even those limits for diverse hosts, are open through this system.

| d-VirtualBox: /var/log                                                                              | <b>f』 lin</b> 图 40) 11:30 PM 没 su                                                                                                    |
|----------------------------------------------------------------------------------------------------|----------------------------------------------------------------------------------------------------|
| sud@sud-VirtualBox:/var/log\$ grep arpwatch syslog   tail                                           |                                                                                                    |
|                                                                                                    | Nov 25 23:19:43 sud-VirtualBox postfix/qmqr[1091]: 57C849370: from= <arpwatch@sud-virtualbox>, size=745, n</arpwatch@sud-virtualbox> |
| cpt=1 (queue active)                                                                                |                                                                                                    |
| Nov 25 23:24:21 sud-VirtualBox arpwatch: chdir(/var/lib/arpwatch): Permission denied                |                                                                                                    |
| Nov 25 23:24:21 sud-VirtualBox arpwatch: (using current working directory)                          |                                                                                                    |
|                                                                                                    | Nov 25 23:24:21 sud-VirtualBox arpwatch: pcap open eth0: eth0: You don't have permission to capture on th                            |
| t device (socket: Operation not permitted)                                                          |                                                                                                    |
|                                                                                                    | Nov 25 23:27:06 sud-VirtualBox arpwatch: flip flop 10.0.2.3 52:54:00:12:35:03 (08:00:27:6b:a9:45) eth0                               |
| Nov 25 23:27:06 sud-VirtualBox postfix/pickup[2293]: 5DCC19370: uid=121 from= <arpwatch></arpwatch> |                                                                                                    |
|                                                                                                    | Nov 25 23:27:06 sud-VirtualBox postfix/qmqr[1091]: 5DCC19370: from= <arpwatch@sud-virtualbox>, size=746, r</arpwatch@sud-virtualbox> |
| cpt=1 (queue active)                                                                                |                                                                                                    |
|                                                                                                    | Nov 25 23:27:08 sud-VirtualBox arpwatch: flip flop 10.0.2.3 08:00:27:6b:a9:45 (52:54:00:12:35:03) eth0                               |
| Nov 25 23:27:08 sud-VirtualBox postfix/pickup[2293]: 550A79370: uid=121 from= <arpwatch></arpwatch> |                                                                                                    |
|                                                                                                    | Nov 25 23:27:08 sud-VirtualBox postfix/qmqr[1091]: 550A79370: from= <arpwatch@sud-virtualbox>, size=746, r</arpwatch@sud-virtualbox> |
| cpt=1 (queue active)                                                                                |                                                                                                    |
| sud@sud-VirtualBox:/var/logS mail                                                                   |                                                                                                    |
| Cannot open mailbox /var/mail/sud: Permission denied                                                |                                                                                                    |
| No mail for sud<br>sud@sud-VirtualBox:/var/log\$ sudo -s                                            |                                                                                                    |
| root@sud-VirtualBox:/var/log# mail                                                                  |                                                                                                    |
| "/var/mail/root": 13 messages 13 new                                                                |                                                                                                    |
| 1 Arpwatch sud-Virtu Wed Nov 23 00:10<br>21/831<br>> N                                              | changed ethernet address (10.0.2.2) eth0                                                                                             |
| 21/819<br>2 Arpwatch sud-Virtu Wed Nov 23 00:14<br>N                                                | flip flop $(10.0.2.2)$ eth $0$                                                                                                    |
| 3 Arpwatch sud-Virtu Wed Nov 23 00:14<br>21/819<br>N                                                | flip flop (10.0.2.2) eth0                                                                                                    |
| 4 Arpwatch sud-Virtu Wed Nov 23 00:15<br>21/818<br>N                                                | flip flop $(10.0.2.2)$ eth $0$                                                                                                    |
| 5 Arpwatch sud-Virtu Wed Nov 23 00:15<br>21/818<br>N                                                | flip flop $(10.0.2.2)$ eth $0$                                                                                                    |
| 6 Arpwatch sud-Virtu Wed Nov 23 00:16<br>21/820<br>N                                                | flip flop $(10.0.2.2)$ eth $0$                                                                                                    |
| 7 Arpwatch sud-Virtu Fri Nov 25 02:32<br>21/813<br>N                                                | flip flop (10.0.2.2) eth0                                                                                                    |
| 21/833<br>8 Arpwatch sud-Virtu Fri Nov 25 23:19<br>N                                                | changed ethernet address (10.0.2.3) eth0                                                                                             |
| 9 Arpwatch sud-Virtu Fri Nov 25 23:19<br>21/833<br>N                                                | changed ethernet address (10.0.2.2) eth0                                                                                             |
| 10 Arpwatch sud-Virtu Fri Nov 25 23:19<br>21/820<br>Ν                                               | flip flop $(10.0.2.3)$ eth $0$                                                                                                    |
| 11 Arpwatch sud-Virtu Fri Nov 25 23:19<br>21/820<br>N                                               | flip flop $(10.0.2.3)$ eth $0$                                                                                                    |
| 12 Arpwatch sud-Virtu Fri Nov 25 23:27<br>21/821<br>N                                               | flip flop (10.0.2.3) eth0                                                                                                    |
| 13 Arpwatch sud-Virtu Fri Nov 25 23:27<br>21/821<br>N.                                              | flip flop (10.0.2.3) eth0                                                                                                    |
| Ш<br>$\overline{\cdot}$                                                                             |                                                                                                    |

Fig.11 Flip-flop of MAC-IP address

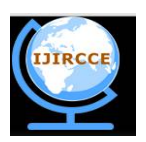

*(A High Impact Factor, Monthly, Peer Reviewed Journal)*

*Website: [www.ijircce.com](http://www.ijircce.com)*

#### **Vol. 5, Issue 10, October 2017**

|     |                                                         | sud@sud-VirtualBox:/var/log\$ sudo -s                    |  |  |  |  |  |  |                                                      |                                                  |  |
|-----|---------------------------------------------------------|----------------------------------------------------------|--|--|--|--|--|--|------------------------------------------------------|--------------------------------------------------|--|
|     |                                                         | root@sud-VirtualBox:/var/log# mail                       |  |  |  |  |  |  |                                                      |                                                  |  |
|     |                                                         | "/var/mail/root": 13 messages 13 new                     |  |  |  |  |  |  |                                                      |                                                  |  |
| > N |                                                         | 1 Arpwatch sud-Virtu Wed Nov 23 00:10                    |  |  |  |  |  |  | 21/831                                               | changed ethernet address $(10.0.2.2)$ eth $0$    |  |
| N   |                                                         | 2 Arpwatch sud-Virtu Wed Nov 23 00:14                    |  |  |  |  |  |  | 21/819                                               | flip flop $(10.0.2.2)$ eth $0$                   |  |
|     | N                                                       | 3 Arpwatch sud-Virtu Wed Nov 23 00:14                    |  |  |  |  |  |  | 21/819                                               | flip flop $(10.0.2.2)$ eth $0$                   |  |
| N   |                                                         | 4 Arpwatch sud-Virtu Wed Nov 23 00:15                    |  |  |  |  |  |  | 21/818                                               | flip flop (10.0.2.2) eth0                        |  |
|     | N                                                       | 5 Arpwatch sud-Virtu Wed Nov 23 00:15                    |  |  |  |  |  |  | 21/818                                               | flip flop $(10.0.2.2)$ eth $0$                   |  |
| N   |                                                         | 6 Arpwatch sud-Virtu Wed Nov 23 00:16                    |  |  |  |  |  |  | 21/820                                               | flip flop $(10.0.2.2)$ eth $0$                   |  |
| N   |                                                         | 7 Arpwatch sud-Virtu Fri Nov 25 02:32                    |  |  |  |  |  |  | 21/813                                               | flip flop $(10.0.2.2)$ eth $0$                   |  |
|     | N                                                       | 8 Arpwatch sud-Virtu Fri Nov 25 23:19                    |  |  |  |  |  |  | 21/833                                               | changed ethernet address (10.0.2.3) eth0         |  |
| N   |                                                         | 9 Arpwatch sud-Virtu Fri Nov 25 23:19                    |  |  |  |  |  |  | 21/833                                               | changed ethernet address (10.0.2.2) eth $\theta$ |  |
| N   |                                                         | 10 Arpwatch sud-Virtu Fri Nov 25 23:19 21/820            |  |  |  |  |  |  |                                                      | flip flop $(10.0.2.3)$ eth0                      |  |
| N   |                                                         | 11 Arpwatch sud-Virtu Fri Nov 25 23:19                   |  |  |  |  |  |  | 21/820                                               | flip flop $(10.0.2.3)$ eth $0$                   |  |
| N   |                                                         | 12 Arpwatch sud-Virtu Fri Nov 25 23:27                   |  |  |  |  |  |  | 21/821                                               | flip flop (10.0.2.3) eth0                        |  |
| N   |                                                         | 13 Arpwatch sud-Virtu Fri Nov 25 23:27                   |  |  |  |  |  |  | 21/821                                               | flip flop $(10.0.2.3)$ eth $0$                   |  |
|     |                                                         |                                                          |  |  |  |  |  |  |                                                      |                                                  |  |
|     |                                                         | Return-Path: <root@sud-virtualbox></root@sud-virtualbox> |  |  |  |  |  |  |                                                      |                                                  |  |
|     |                                                         | X-Original-To: root                                      |  |  |  |  |  |  |                                                      |                                                  |  |
|     |                                                         | Delivered-To: root@sud-VirtualBox                        |  |  |  |  |  |  |                                                      |                                                  |  |
|     |                                                         |                                                          |  |  |  |  |  |  | Received: by sud-VirtualBox (Postfix, from userid 0) | I                                                |  |
|     | id 2E9CF62C3; Wed, 23 Nov 2016 00:10:58 +0530 (IST)     |                                                          |  |  |  |  |  |  |                                                      |                                                  |  |
|     | From: arpwatch@sud-VirtualBox (Arpwatch sud-VirtualBox) |                                                          |  |  |  |  |  |  |                                                      |                                                  |  |
|     | To: root@sud-VirtualBox                                 |                                                          |  |  |  |  |  |  |                                                      |                                                  |  |
|     | Subject: changed ethernet address (10.0.2.2) eth0       |                                                          |  |  |  |  |  |  |                                                      |                                                  |  |
|     | Message-Id: <20161122184058.2E9CF62C3@sud-VirtualBox>   |                                                          |  |  |  |  |  |  |                                                      |                                                  |  |
|     | Date: Wed, 23 Nov 2016 00:10:58 +0530 (IST)             |                                                          |  |  |  |  |  |  |                                                      |                                                  |  |
|     |                                                         |                                                          |  |  |  |  |  |  |                                                      |                                                  |  |
|     | hostname: <unknown></unknown>                           |                                                          |  |  |  |  |  |  |                                                      |                                                  |  |
|     | ip address: 10.0.2.2                                    |                                                          |  |  |  |  |  |  |                                                      |                                                  |  |
|     | interface: eth0                                         |                                                          |  |  |  |  |  |  |                                                      |                                                  |  |
|     | ethernet address: 08:00:27:6b:a9:45                     |                                                          |  |  |  |  |  |  |                                                      |                                                  |  |
|     | ethernet vendor: CADMUS COMPUTER SYSTEMS                |                                                          |  |  |  |  |  |  |                                                      |                                                  |  |
|     | old ethernet address: 52:54:00:12:35:02                 |                                                          |  |  |  |  |  |  |                                                      |                                                  |  |
|     | old ethernet vendor: <unknown></unknown>                |                                                          |  |  |  |  |  |  |                                                      |                                                  |  |

Fig. 12 Showing mail information of MAC-IP

For monitoring the network interfaces, we use the command "\$ arpwatch -i eth0". ARPWATCH showing the flip-flop of IP's with their MAC address in fig.11 and the log file by which it notifies to the administrator about the ARP poisoning through the mail in fig. 12.

To inform to client via mail id, we need to open the framework setup record like- "/document/sysconfig/ARPWATCH" and include the email address. It will notify to the predetermined e-mail along with the timestamps.

#OPTIONS=" -u ARPWATCH -e [mailid@gmail.com](mailto:mailid@gmail.com) -s 'root (ARPWATCH)'.

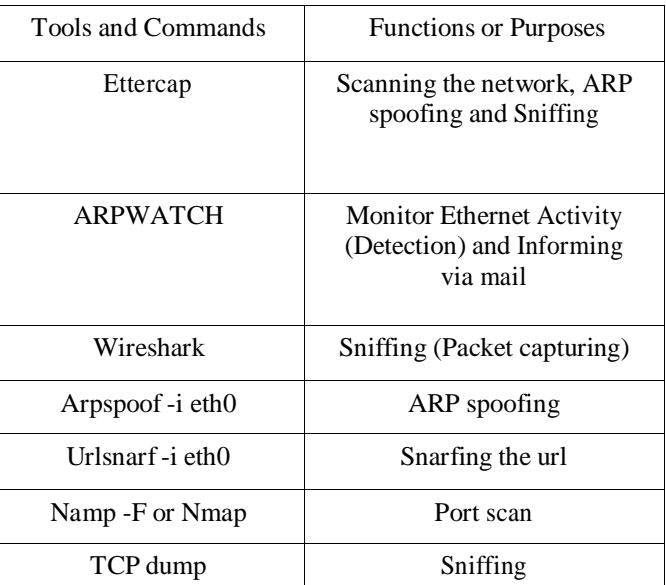

#### Table.I TOOLS AND COMMANDS AND THEIR FUNCTIONS

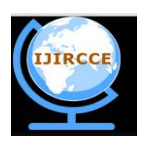

*(A High Impact Factor, Monthly, Peer Reviewed Journal)*

*Website: [www.ijircce.com](http://www.ijircce.com)*

#### **Vol. 5, Issue 10, October 2017**

#### Table.II TOOLS COMPARISON ON THE BASIS OF DIFFERENT CHARACTERISTICS

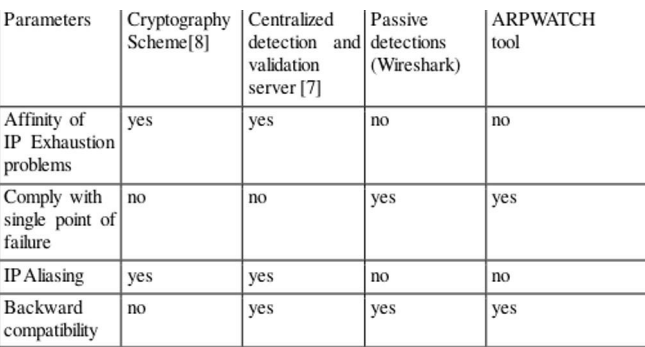

#### **VI. COMPARISON AND ANALYSIS**

As above mentioned that there are some attacks based on the vulnerability and powerlessness of the network like eavesdropping Without solid encryption benefits that depend on cryptography, your information can be perused by others as it navigates the system. Here, we are comparing the tools, which is used in this paper in Table.1 showing the respective works. In table.2, Comparison of some tools and techniques based on four characteristics

We are showing the comparative analysis of pre-existing techniques on some characteristics below. In which some of them follow (or consider) the characteristics and some of them or not.

#### **VII. CONCLUSION**

Securing to the system is a significant alarm nowadays. In spite of the fact that the amenable source is thought to be protected yet at the same time information transmitted over the system is not protected.

A few observation instruments, examining devices, bundle sniffing apparatuses and ARPWATCH tool are exhibited in this paper to comprehend the dangers, assaults and vulnerabilities of the system. This similar review can further be utilized to build up a more productive furthermore, successful plan which, on one hand, appreciates the joined

quality of various relief systems and then again, does not hold the old confinements. We are beyond any doubt that this similar review will spur specialists to grow more propelled moderation procedures against ARP harming.

#### **REFERENCES**

- [1] Cisco Software, ["http://www.comptechdoc.org/independent/security/recommendations/secsoftwarev.html](http://www.comptechdoc.org/independent/security/recommendations/secsoftwarev.html)" [Accessed on April 12, 2017].
- S. Jadhav and Mandal, "A survey on network security tools for open source," IEEE International Conference of Current Trends in Advanced Computing (ICCTAC), pp. 1-6, 2016.
- [3] Kali OS, ["http://tools.kali.org/information-gathering/nmap](http://tools.kali.org/information-gathering/nmap)" [Accessed on 8 April, 2017].
- [4] Ettercap, " <https://ettercap.github.io/ettercap/index.html>" [Accessed on 3 Jan,2017] Ettercap.github.io, [Ettercap Online].
- [5] M. Dagon, D. Luo and R. Lee, "A centralized monitoring infrastructure for improving DNS security," in Springer, International Workshop on Recent Advances in Intrusion Detection, Berlin, pp. 18-37, 2010.
- [6] S. Kumar and S. Tapaswi, "A centralized and prevention technique against ARP poisoning," IEEE International Conference of Cyber Security Warfare and Digital Forensic, pp. 259-26, 2012.
- [7] ARP –s command, "<http://linux-ip.net/html/tools-arp.html>" [Accessed on 22 April, 2010].
- [8] Monitoring Ethernet Activity, "<http://www.tecmint.com/monitor-ethernet-activity-in-linux>" [Accessed on Nov, 2016].
- [9] S. Mishra, L. Jena and A. Pradhan, "Networking Devices and Topologies: A succinct study," International Journal of Advanced Research in Computer Science and Software Engineering, vol. 2, pp.347-357, 2012.